## **Tastenbelegung ausdrucken**

Auf der Detailseite **Tastenbelegung** des UCC-Clients können Sie persönliche Tastenprofile für unterstützte Tischtelefone der Marken Snom und Yealink einrichten. Damit können Sie das Gerät für die [Kurzwahl von Rufnummern](https://wiki.ucware.com/benutzerhandbuch/tastenbelegung/nebenstellen) und viele [andere Funktionen](https://wiki.ucware.com/benutzerhandbuch/tastenbelegung/alle_funktionen) konfigurieren.

Wenn die Tasten Ihres Telefons nicht per LCD beschriftet werden, können Sie mit dem UCC-Client die passenden Einlege-Etiketten als Druck-PDF anzeigen. Bereits zugewiesene Tastenbezeichnungen werden dabei automatisch übernommen.

Die folgenden unterstützten Endgeräte verfügen über **keine** automatische Tastenbeschriftung:

- $\bullet$  Snom 720
- $\bullet$  Snom 760
- $\bullet$  Snom D375
- $\bullet$  Snom D715
- Snom D725
- Snom D765

Die Geräte sind im UCC-Client mit **Gelangen zur Gehann**zeichnet:

Last<br>update: update: apdate.<br>03.07.2023 <sup>benutzerhandbuch:tastenbelegung:ausdrucken https://wiki.ucware.com/benutzerhandbuch/tastenbelegung/ausdrucken?rev=1688384404</sup> 11:40

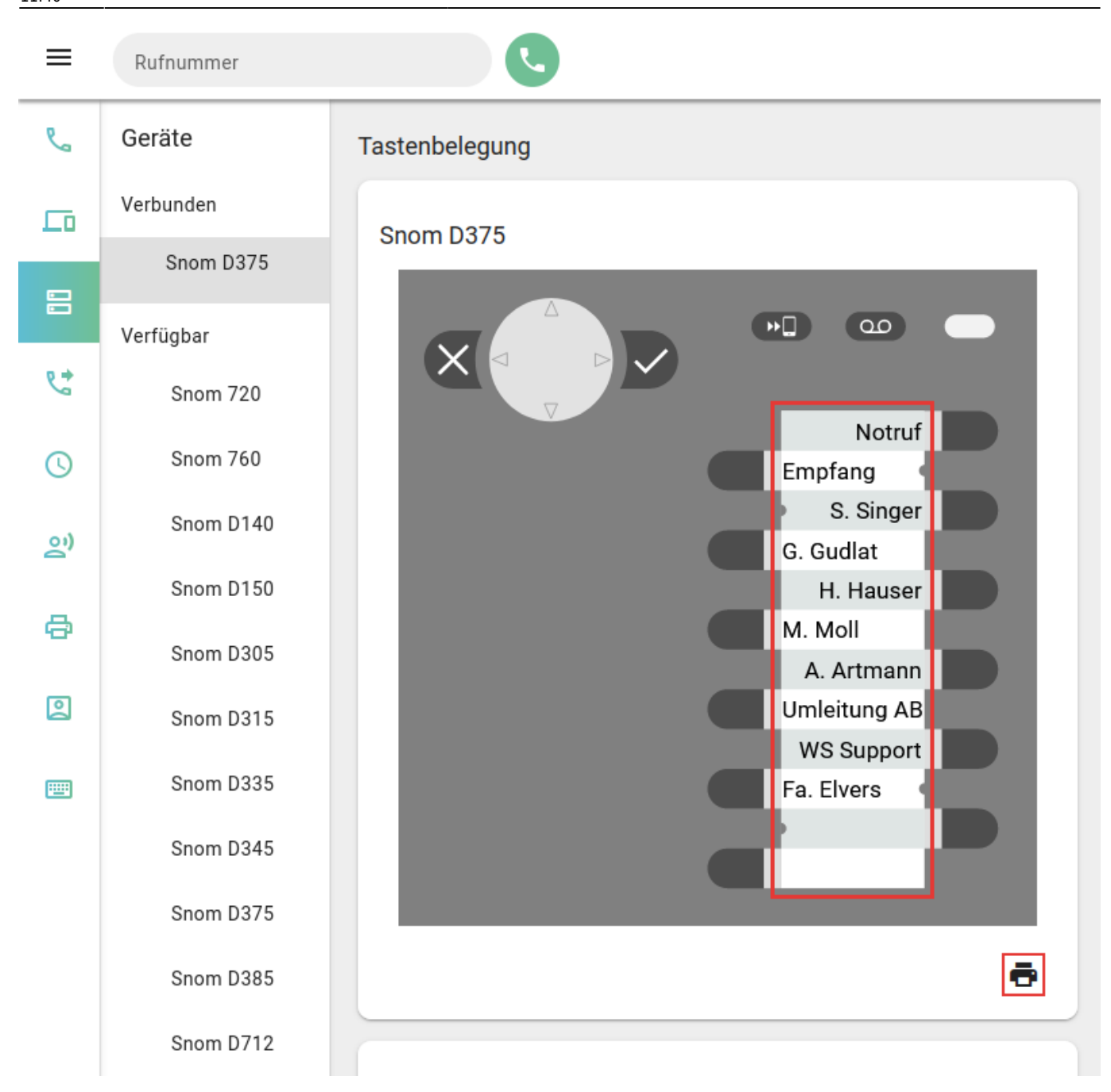

Um bei Bedarf passende Einlege-Etiketten für ein Telefon auszudrucken, gehen Sie wie folgt vor:

- 1. Konfigurieren Sie die gewünschten Tasten für die [Kurzwahl von Rufnummern](https://wiki.ucware.com/benutzerhandbuch/tastenbelegung/nebenstellen) oder eine [andere Funktion](https://wiki.ucware.com/benutzerhandbuch/tastenbelegung/alle_funktionen).
- 2. Klicken Sie auf  $\Box$
- Ein Dokument mit den beschrifteten Etiketten öffnet sich in Ihrem PDF-Betrachter.
- 3. Drucken Sie das PDF in Originalgröße und ohne Zuschnitt aus.

## From:

<https://wiki.ucware.com/> - **UCware-Dokumentation**

Permanent link: **<https://wiki.ucware.com/benutzerhandbuch/tastenbelegung/ausdrucken?rev=1688384404>**

Last update: **03.07.2023 11:40**

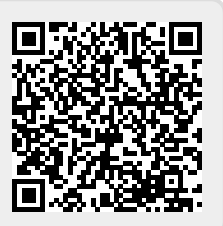